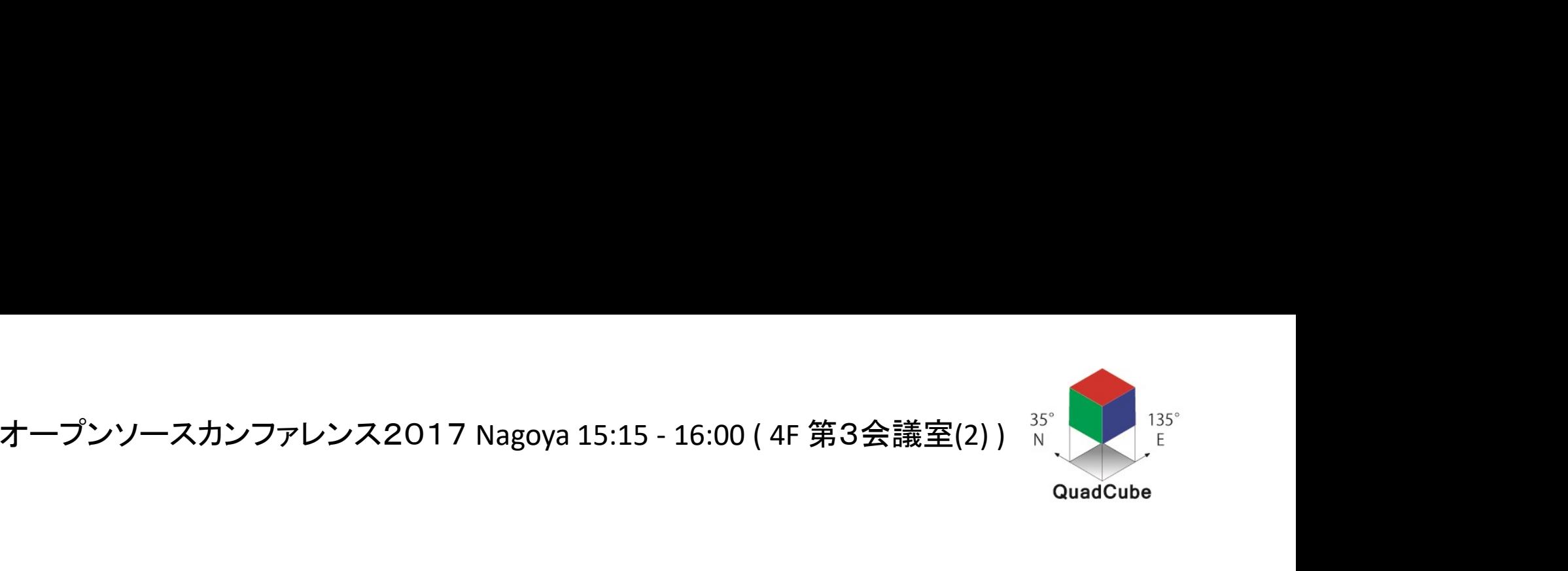

### ロボットや自動車等の自動運転を実現する 「クアッドキューブ全位置検索技術」のご紹介

## クアッドキューブ株式会社 代表取締役 畑中 豊司 2017年5月27日

自己紹介

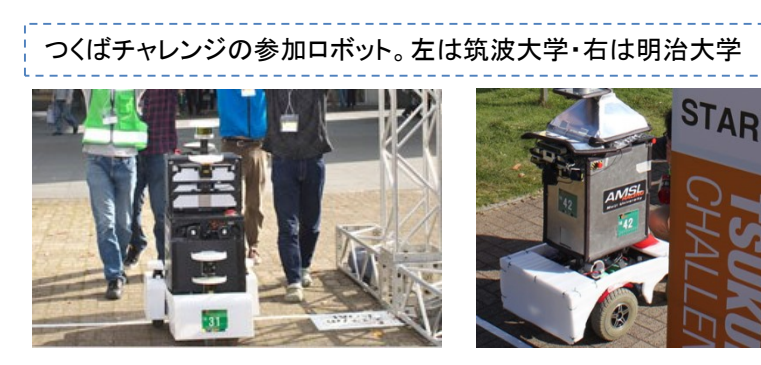

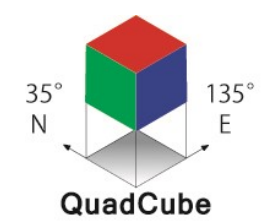

代表者略歴 代表取締役 畑中豊司(1961年4月30日生 大阪生まれ) 在住:メイン 京都府長岡京市。サブ 東京都大田区大森町(月7)。 <sup>1984</sup>年3月 滋賀大学教育学部 卒業 (教育心理) 1984年3月 - 滋賀大学教育学部 卒業 (教育心理)<br>1984年4月 - 立石ソフトウェア株式会社 入社(現オムロンソフトウェア)。 1984年4月 - 立石ソフトウェア株式会社 入社(現オムロンソフト<br>1999年3月 - オムロンソフトウェア株式会社 退社(勤続15年)

1999年3月 - オムロンソフトウェア株式会社 退社(勤続15年)<br>1999年9月 - 有限会社データ変換研究所 創業。代表に就任中(勤続18年超え) 1999年9月 有限会社データ変換研究所 創業。代表に就任中<br>2017年 2月 クアッドキューブ株式会社 設立。代表を兼務。

つくばチャレンジ歴

2011年 1月 ArduinoをUSBでAndroid に接続するM2M環境。 Derimo 開発開始 2012年12月 Derimo for Education を発表

<sup>2013</sup>年11月 つくばチャレンジ2013 では OIT様 チームの一員として参加。

2014年 7月 つくばチャレンジ実行委員を拝命。モニタリング実施を表明。

2014年11月 Derimo TC2014 にて、23 ロボットの登録。位置と方向を表示。

2015年11月 Derimo TC2015 にて、14 ロボットの登録。

2016年11月 Derimo TC2016 にて、13 ロボットの登録。

2017年11月5日 Derimo TC2017 にて、モニタリング環境を提供する予定(本走行)。

(つくばチャレンジの実験走行 7/8, 9/23 10/14, 10/15, 10/29, 11/3, 11/4 )

© Copyright QuadCube Limited 2017. All rights reserved 2

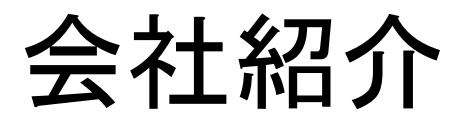

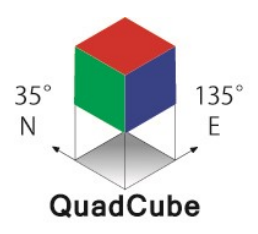

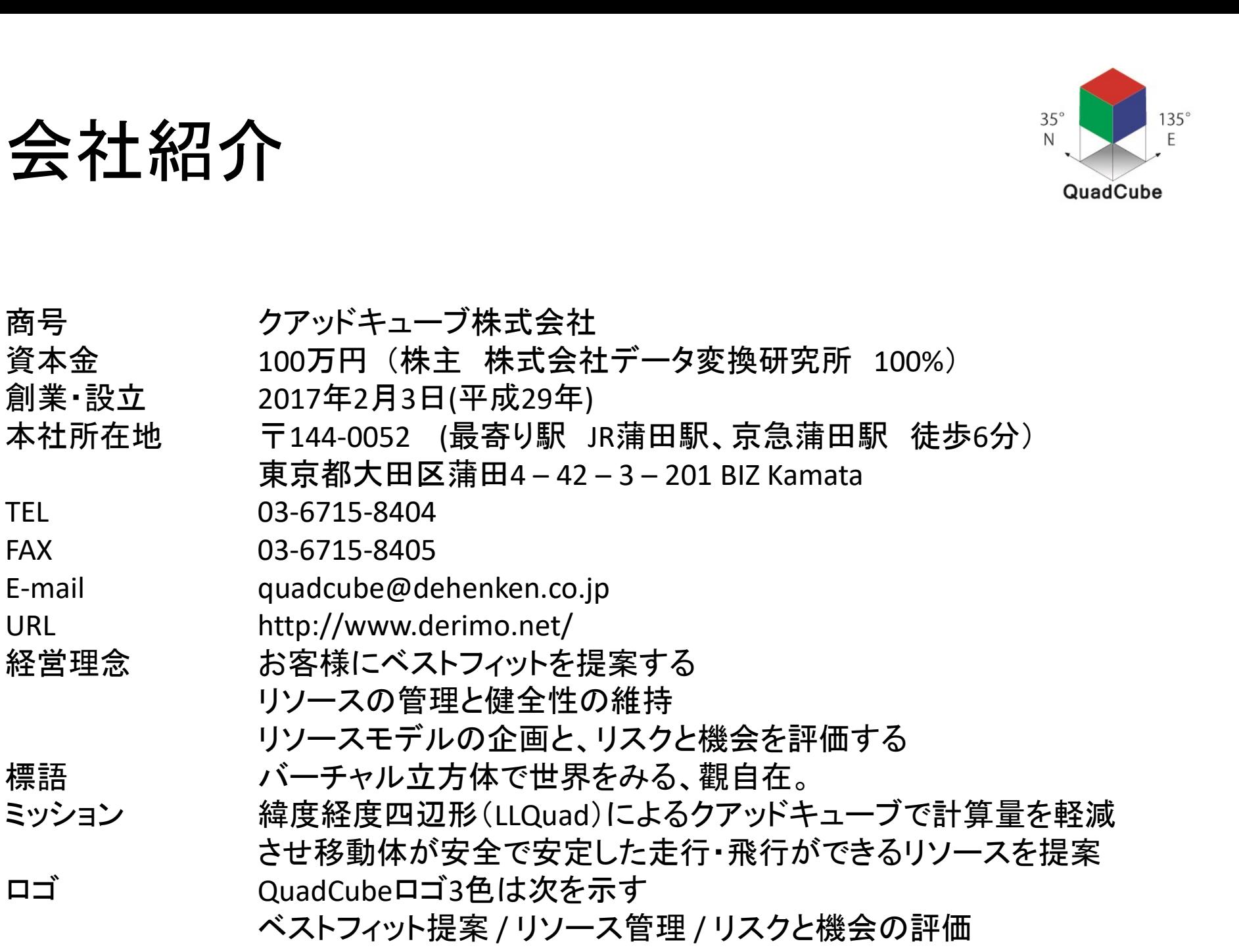

# クアッドキューブのデモ

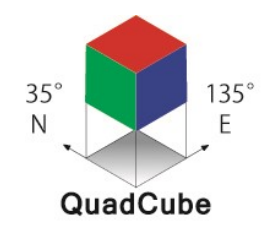

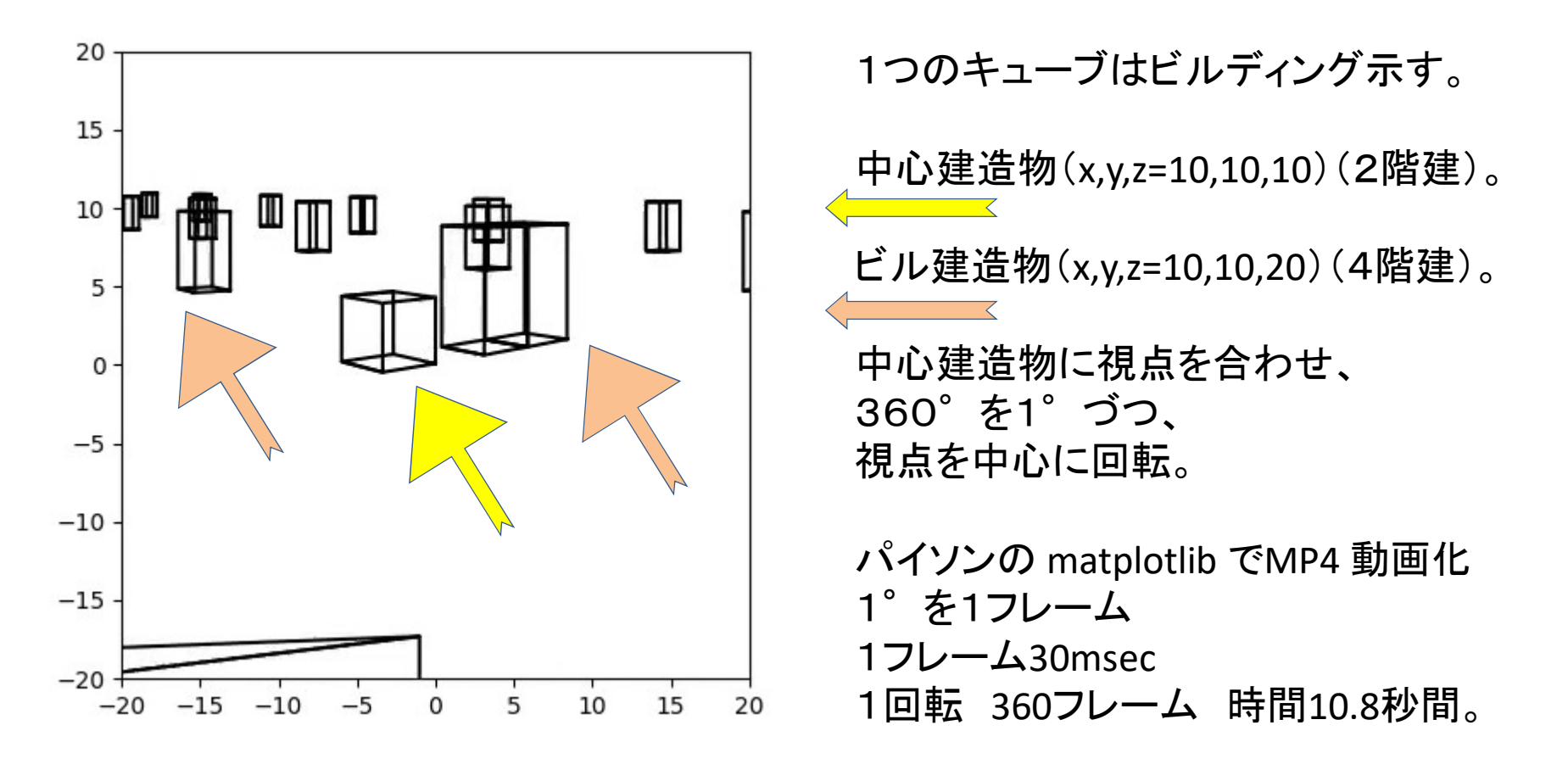

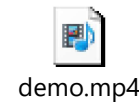

# LLQuadとは

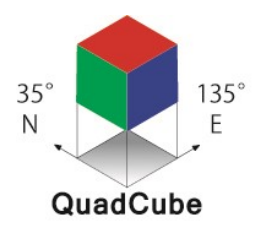

構造物の抽象化表現

本ソフトウェアのLLQuad(Latitude longitude quadrilateral:緯度経度四辺形)の構想 が生まれたのは2015年6月ごろ金沢市の香林坊を歩いているときに思いつきました。

移動体の走行中に障害となる構造物を全位置検索にて検索しようとするとき、 建物の長さや方向が一様でないので表現しにくいという問題がありました。

この解決方法として、緯度経度の線に平行な占有格子を10km、1km、100m、10m、 1m、10cmで表現します。

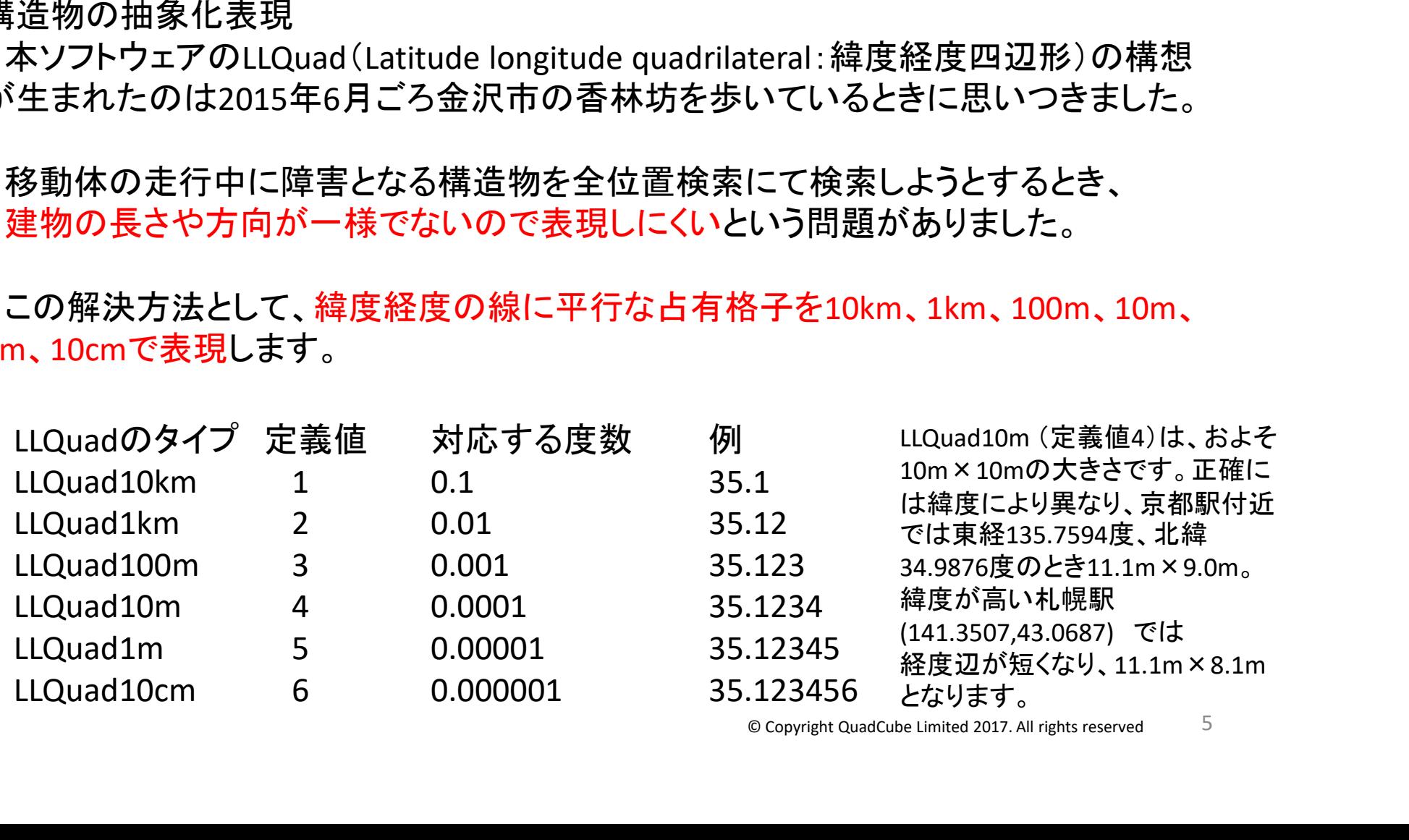

© Copyright QuadCube Limited 2017. All rights reserved 5

クアッドキューブとは

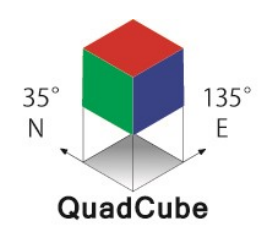

クアッドキューブ (QuadCube) は、構造物データの簡易な立方体で表現する方法 LLQuad(緯度経度四辺形)に高さの情報を加え、立方体の表現にしたもの。 高さは地表高、立方体底面高、立方体高の3つ。 京都タワーのイメージで131mの高さの構造物は、CSVで Q4,135.7594, 34.9876,0,0,131

LLQuad ( Latitude Longitude Quadrateral ) 面のCSV

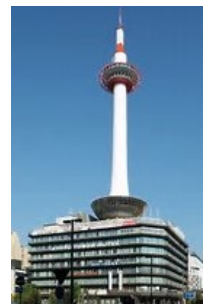

Q4 行頭文字Qはシンプルなクアッドキューブ。行頭識別文字2バイト目は1から7あり、 LLQuadのタイプを示す。続く位置情報が全位置検索の対象。 xlon, ylat 位置情報(xlon, ylat = Q4,135.7594, 34.9876)は全位置検索の対象位置。 高さ 高さは、地表高・立方体底面高・立方体高(0,0,131)を順に指定します。

© Copyright QuadCube Limited 2017. All rights reserved クアッドキューブの位置情報はインデキシングされ、全位置検索の対象となります。 行頭識別文字の先頭は、アルファベットが大文字(この例ではQ4)のとき、本ライブラリが使用し、 アルファベットが小文字のとき(例えば「q4」)、ユーザ定義情報となります。 CSVは、1バイト目が大文字がシステム・小文字がユーザ、2バイト目が数字の時、LLQuadデータ として扱い、2カラム3カラム目をxlon, ylatとし、4-6カラム目を高さとして処理します。 全位置検索時に位置情報を与えると、検索結果にとして得ることができます。 6

# VPIとは

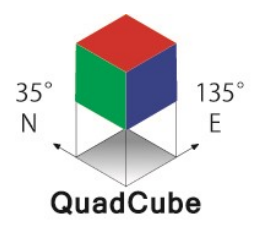

7

視点位置情報 (VPI: Viewpoint position information) VPIは、モニタリングで眺めるときの目線の位置情報を定義するものです。これによ り、どの緯度経度から、どの高さで、どの方向に、どの目線の向き(仰俯角)で、風景 を眺めるのかという目線(例:カメラのアングル)を定めることができます。

VPI は、モニタリングの視点を定めるデータ構造体をいい、位置情報(xlon, ylat)、hi (height:高さ)、az(azimuth:方位角)とal(altitude:仰角・俯角)で構成されます。

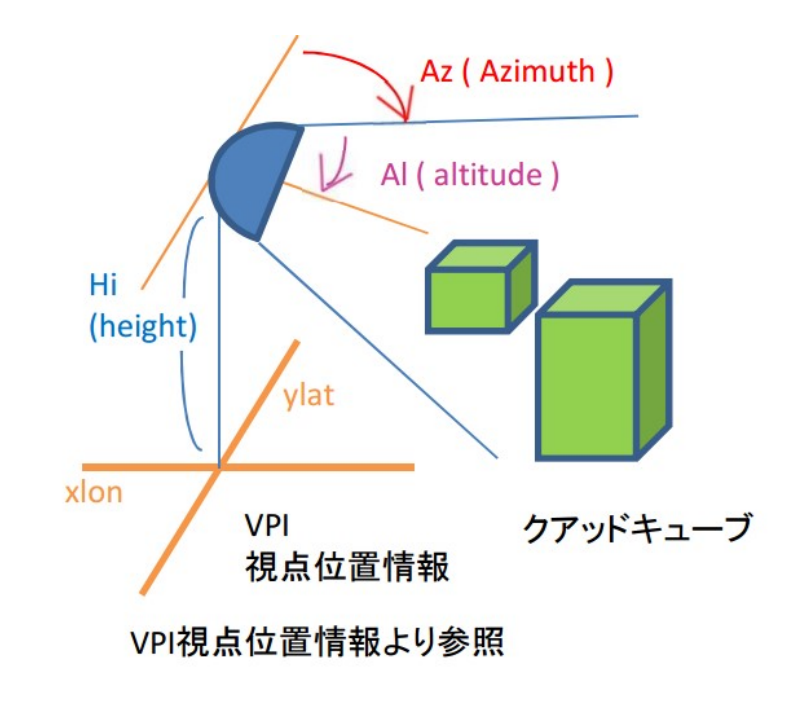

方位角:(英語: azimuth(アジマス)、略記号 az)は、本ソフトウェアでは、右手系 東基準として方位を扱い、東を0° 北を90°とします。 左手系北基準の北を0°東を90°と する場合、フラグで指定します。 仰俯角:仰俯角(ぎょうふかく、英語:altitude (アルチチュード)、略記号al)は、水 平を基準とし上下方向の角度を指定 します。上向きは仰角(ぎょうかく)で、 真上は90°、下向きは俯角(ふかく) で真下は-90°です。

紙のVPIの説明

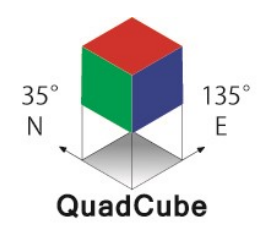

8

#### 視点と視角と距離と長さの関係 お手元に視点と視角と距離と長さの関係を目視確認できる用紙を用意しました。 構造物の長さや幅が、距離(距離は長さ幅)に相似するということを確認できます。

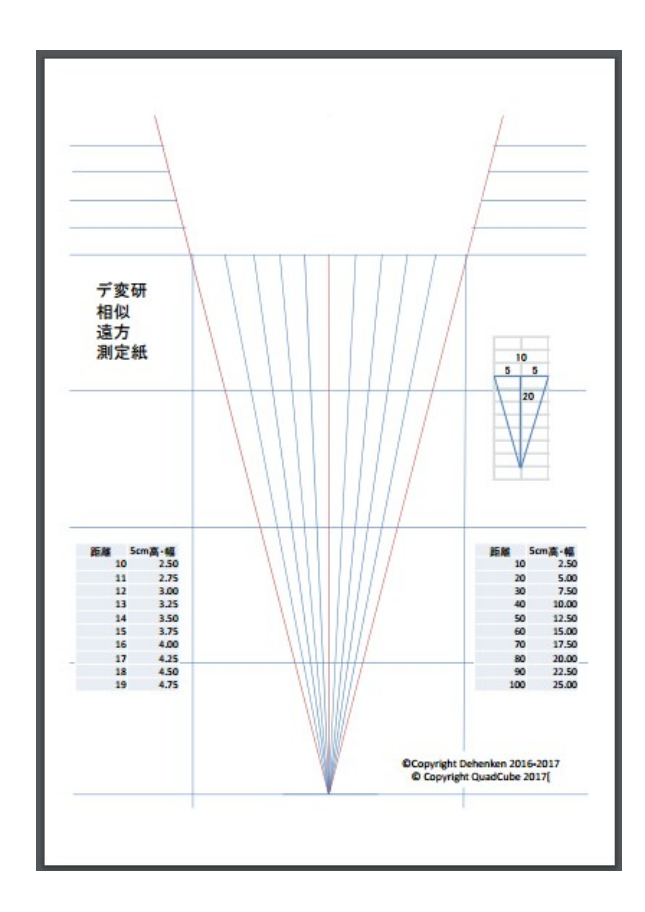

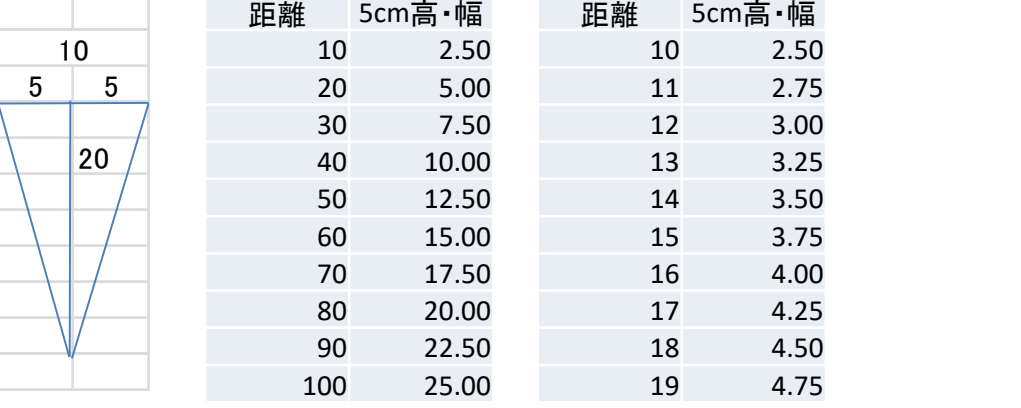

- ※ 本用紙は、距離と高さや幅の関係を 確認をするためのものです。 ご使用時は目に近づけすぎないよう、 (直接、眼に触れないよう)注意して下さい。 ※ 本用紙で5cmの部分の視角は14.04度です。 視角を20度にするには7.28cmにします。
- © Copyright QuadCube Limited 2017. All rights reserved ※ 人の視野は水平60-90度,垂直45-70度程度

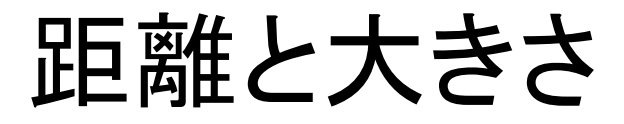

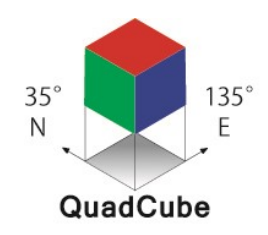

9

見えている構造物の大きさは相似で 富士山(標高3.776km)を、 西湖野鳥の森公園(18km)から見るのや、 三保の松原(43km)から見るのを、

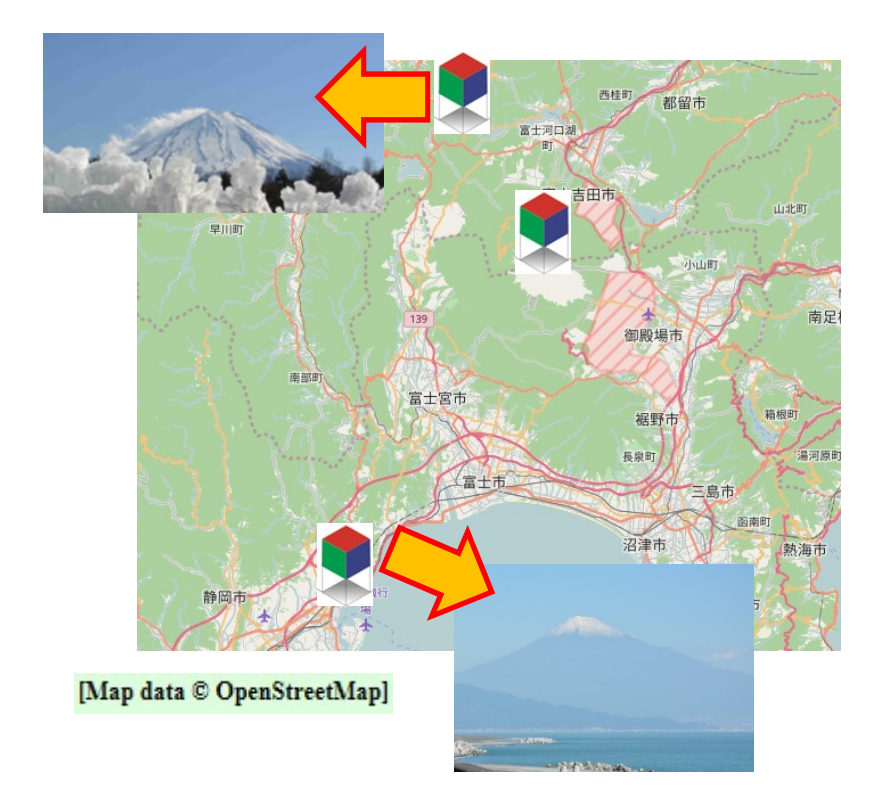

高さ4cmの「ラーメン横綱」の餃子一人前の 無料券(10枚綴り)で作った山で似せると、 30cmのものさしの18cmや43cmの位置 を参考にすると、類似画像が得られます。

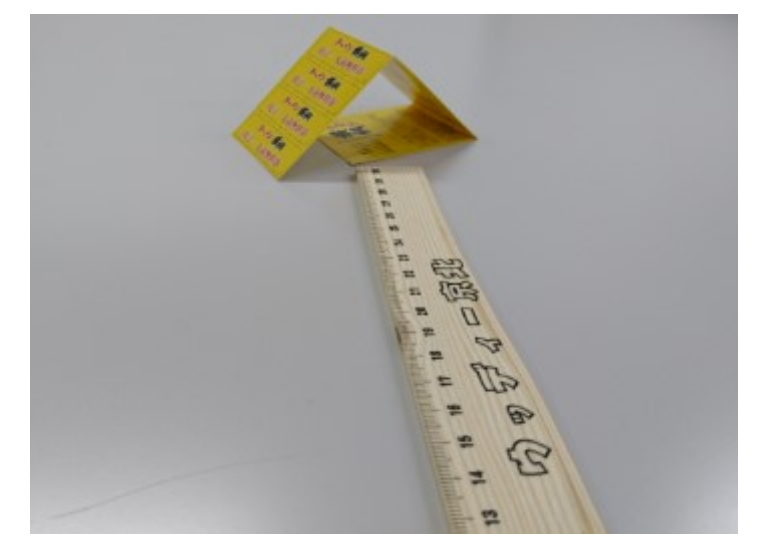

# LVAとは

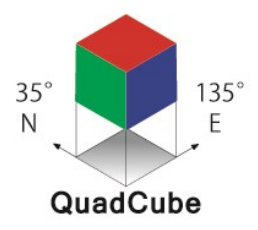

格子窓座標 (LVA: Lattice View Angle Coordinates) 格子窓座標は、格子窓(障子(しょうじ)の桟(さん))を座標位置に見立て、 視角±20度の上下左右の範囲を、描画位置±20の座標に描画させる座標系。 座標の(xlva, ylva)の1.0 LVAは視角1.0度と一致。 LVA の中点(0, 0)は、VPIで指定した視点方向と一致。

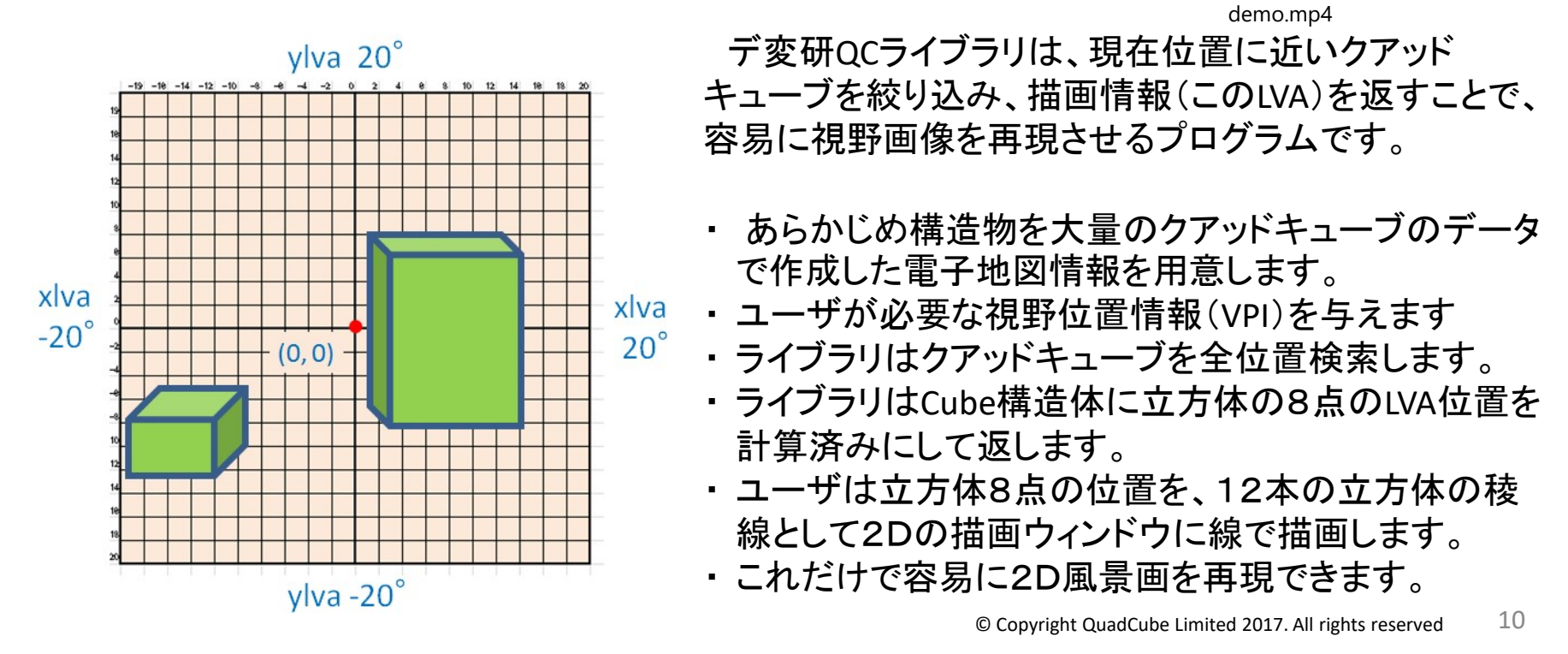

ちなみに視力とは

135 QuadCube

視力とは、目で物体を識別できる能力のことです。

検出エリア270 1,080ステップ<br>1,080ステップ<br>ステップ角0.25 UTM-スキャン方

ランドルト環

視力を測定する際に用いられる視標が「ランドルト環」です。 「一定の距離から認められる二点間の最小間隔」いわゆる「最小分離閾」を調べます。 ランドルト環の全長が75mmのとき、環の切れ目の長さは、全長の1/5で、15mm。 5m離れたところから、この切れ目が判別できたときの視力が0.1となります。 このことを視角で度数を表現すると、0.364度の度数を判別できたとき視力0.1です。

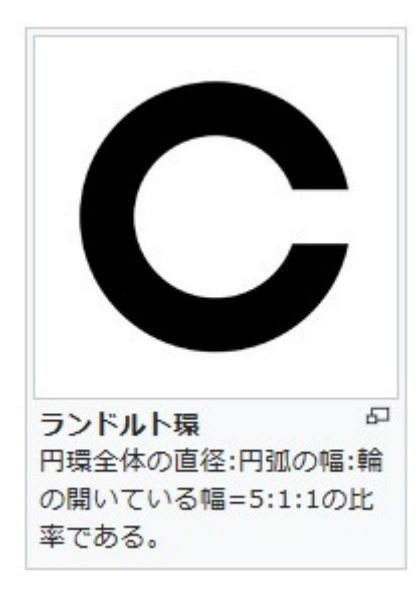

ロボットに搭載している、「眼」となるセンサは、 測域センサ(そくいきセンサ、英語: Laser Range Scanner / Lazar Range Finder / 3D scanner / URG (Hokuyo))といいます。

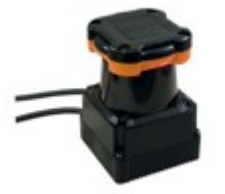

角度分解能としては、様々ですが、 たとえば、ステップ角:約0.351°(360°/1024分割)の場合、 0.1程度で、この機械は0.1の視力と関係が似ています。 右のTOP-URGでは、0.25°です。

※ 分解能を高くすれば視力が向上します。しかし、空間 識別のための計算量が増え、処理する時間も増えます。

北陽電機株式会社 UTM-30LX 【通称:TOP-URG】 検出エリア270° 1080ステップ ステップ角0.25°走 査時間25ms(モー タ回転数2400rpm)

11

© Copyright QuadCube Limited 2017. All rights reserved

SODA(操舵)データ

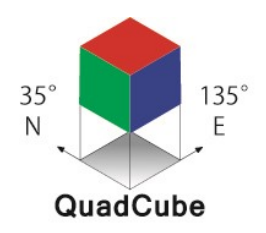

Sodaデータを移動体の速度との関係

Soda(操舵)データについて構想が生まれたのは2016年1月ごろのことです。 LLQuadで10cm四方のデータで日本全体を埋め尽くすとデータ量が多くなり過ぎます。 データを間引くことは必要でしたが、データ量をどの程度抑えるのか不明でした。

自動車のハンドルを切る方向を10秒先まで知りたいというニーズがあり、 そこからSoda点は移動体の1秒間に進む距離とするという考えができました。

10秒先のハンドルの操舵方向は10点を先読みすればわかります。

高速道路を時速100kmで走行するとき移動体の1 秒の移動距離は27.778mとなり、東名高速道路の 全長は346kmで片道のSoda点は12,456個となり、 これぐらいであれば情報量は軽微といえます。

右図は、イメージ画像で、高速道路に一定の間隔 で切れ目を入れています。

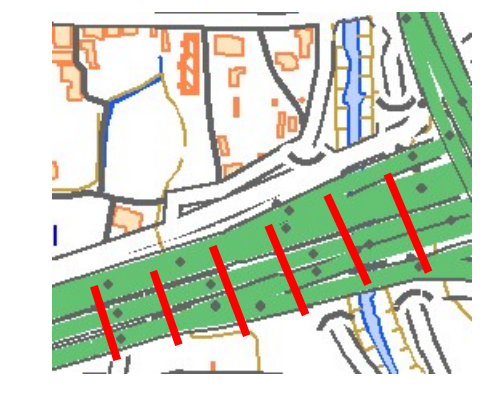

全位置検索

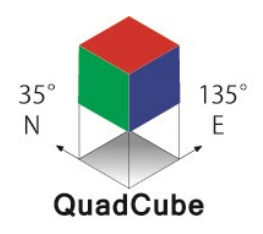

大量に作成されたクアッドキューブの地図データを、あとから検索しやすいように、 インデックスを作成して、群にまとめて格納します(インデキシング)。

移動体の現在いる、位置情報と視点の方向(VPI)を与えます(インプット)、

移動体の目線から可視範囲のクアッドキューブの地図データを得ます 可視状態を再現するLVAの位置情報の計算結果を得ます。(アウトプット)

LVA情報と移動体の目のセンシング結果と突合せます。

- ① 移動体が自己位置と認識している情報との比較(自己位置推定)
- ② 移動体の進行方向(Soda)の確認(自律移動)
- ③ LVAデータを2D上に描画し、それを人間が目視して確認・監視(妥当性確認)

以上のように、移動体の自律移動に活用できるものと考えています。

# 全位置検索のAPIと手順

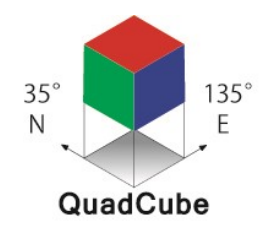

デ変研QCライブラリには、APIが用意されています。大量・大容量のクアッドキューブ の構造物情報を装着していても、必要な位置情報の周辺データだけを高速に検索実 行することができます。

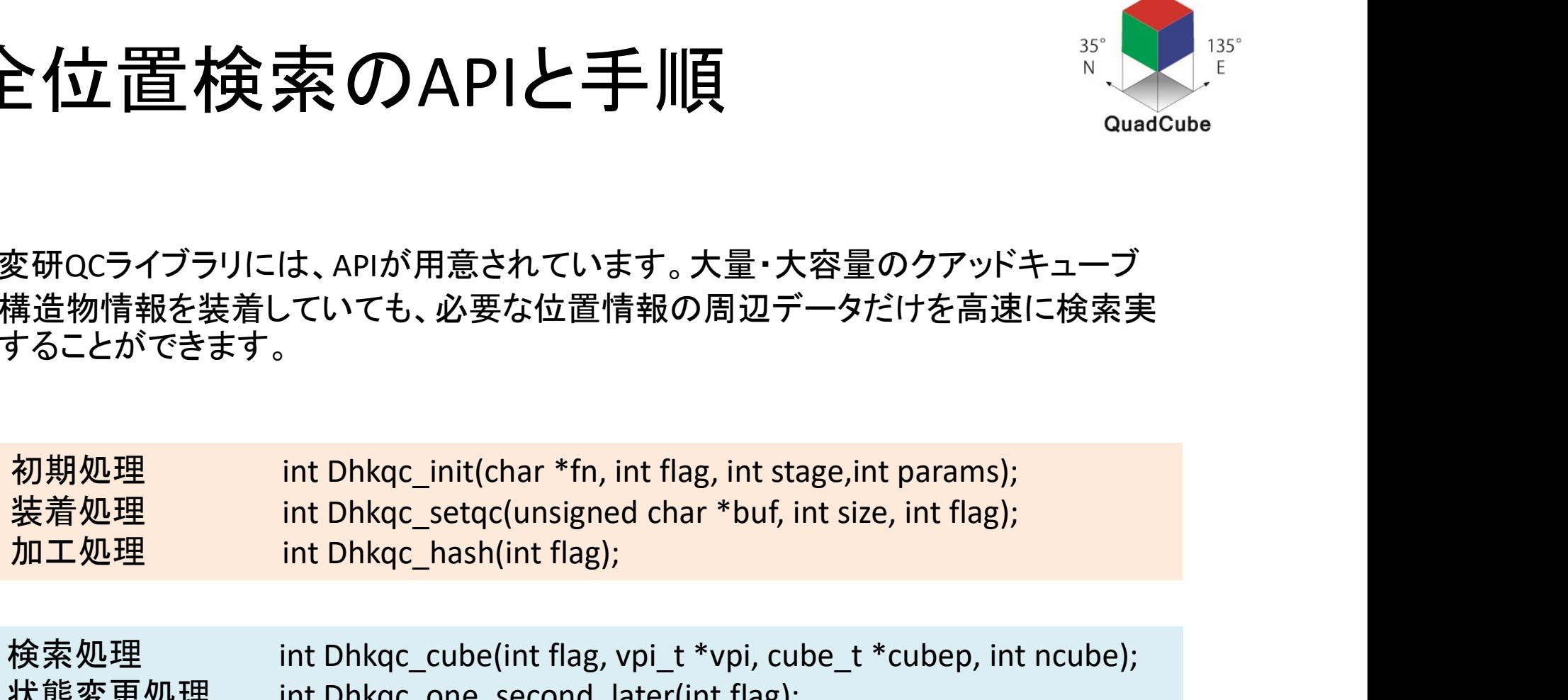

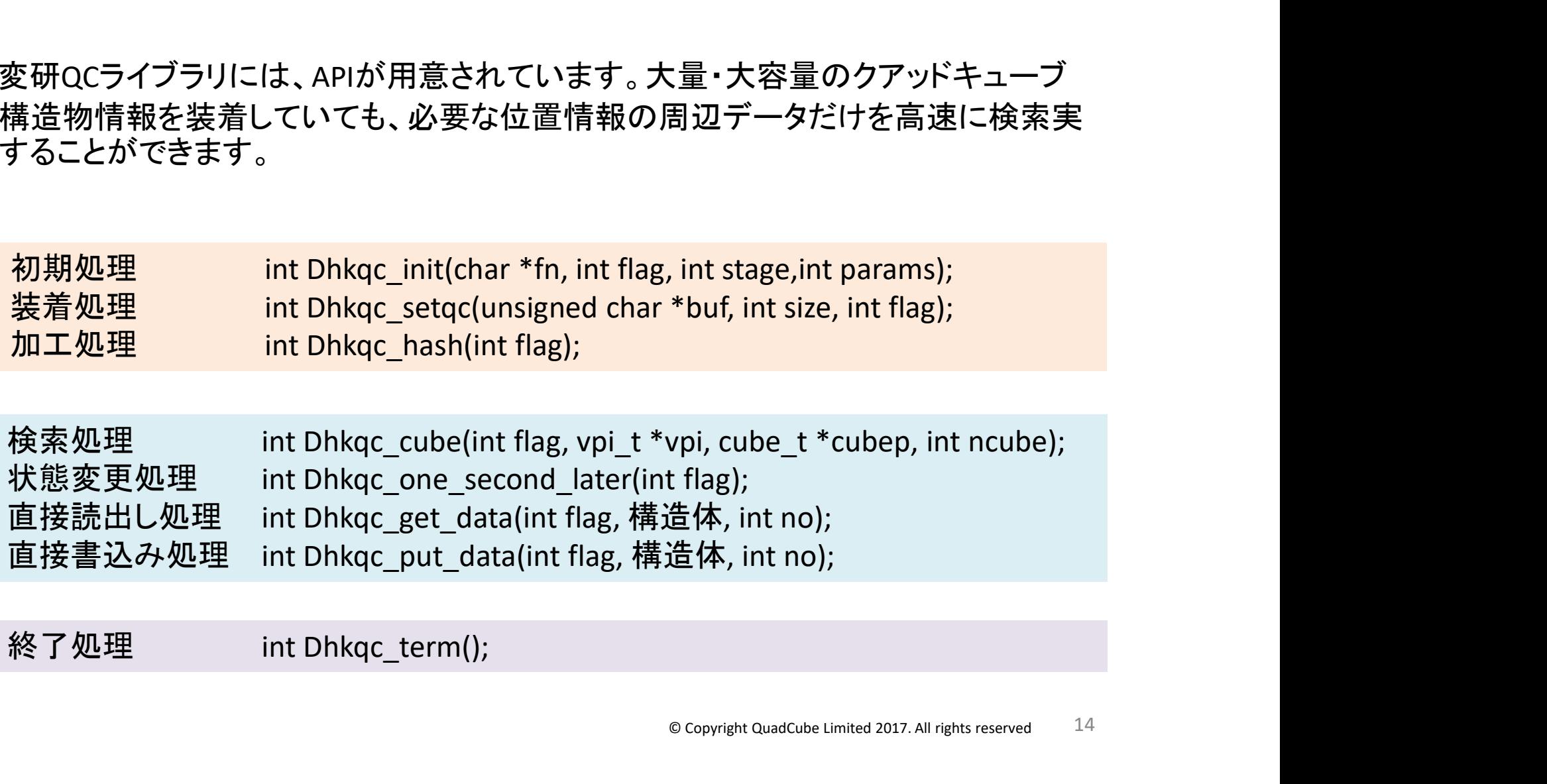

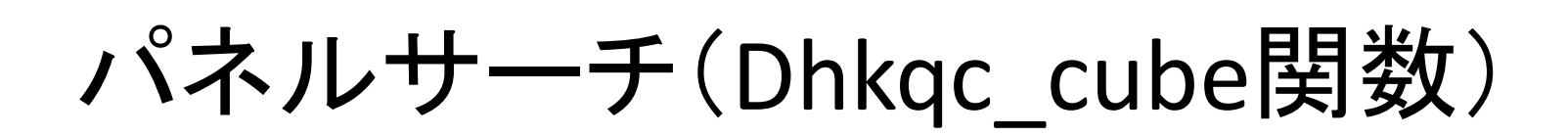

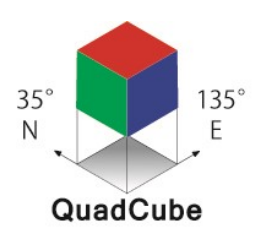

パネルサーチとは、全位置検索にて、インデックスの検索を実施するとき、 指定された位置のエリアを指定された目の数のプラスマイナスの平方数で、 インデックス内に格納されているデータをもれなく取り出す方式です。

下の左図は、指定する位置を赤丸で表し、 下の左図は、指定する位置を赤丸で表し、<br>下の右図は、パネル数 3 を指定した時に -3から+3まで<mark>、</mark> 下の右図は、パネル数 3 を指定した時に -3から+3まで、<br>最終的に 6×6 のパネルを検索をしていることを示します。

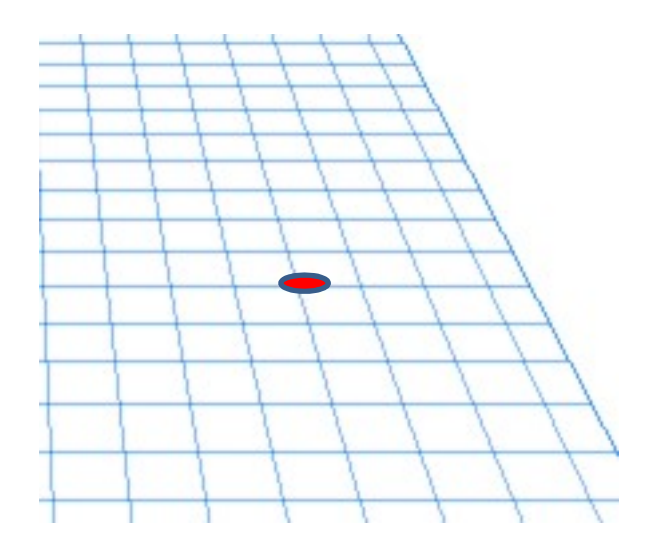

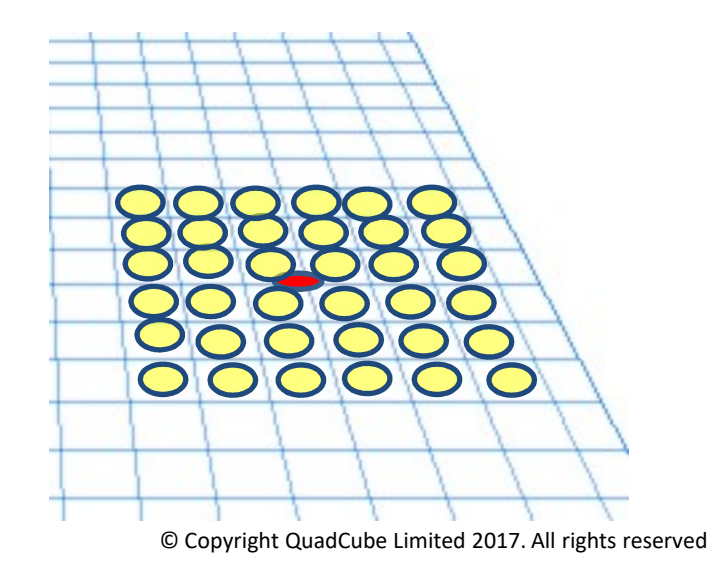

15

## 移動体オブジェクト

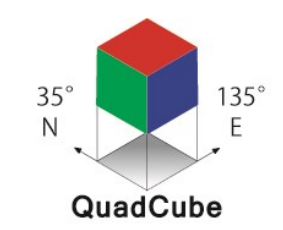

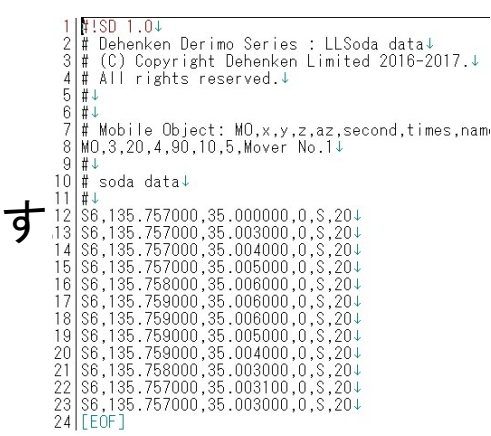

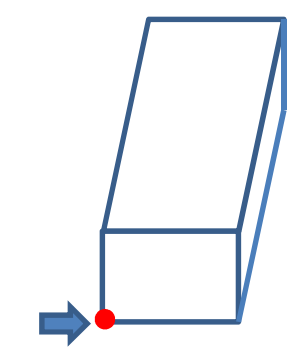

上の図は、移動体オブジェクト (x,y,z = 5,20,5) の例です。 これは、 雷車の車両型オブジェク トでこの車両がSoda情報に従って 走行シミュレーションします。 (現在、開発中) 赤は基点で(xyz)=(000) です

移動体オブジェクトとは、 本ソフトウェア内で、指定する移動体の四角い形状の物体をいます 移動体オブジェクトは、 与えられた操舵(Soda)データに従って、 与えられた移動体コマンドにより指定された速度で 移動シミュレーションをします。

LLSoda ( Latitude Longitude Soda data ) 面のCSV<br>MO: 移動体オブジェクト 例)MO, 2,4,6, 90,10,5 MO(Mobile Object)は、xyzの大きさ(単位m)で移動体オブジェクト の形状を指定します。

S6: Soda点 例) S6,135.759227,35.004831,0,Command 行頭識別文字はS6 で、1つのSoda点を指定します。

位置情報(xlon, ylat)、地表高、移動体コマンドからなります。 CM: 移動体コマンド行 例) CM,S,10

移動体オブジェクトは、本ソフトウェアの構造物情報の中を動きます。 本ソフトウェアを通じて様々なモニタリング位置から見ることができ、 現実世界を仮想的な移動風景を作り、シミュレーションできます。

移動体コマンド

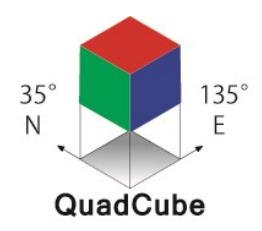

移動体コマンドとは、移動体オブジェクトがSoda位置からそこにあらかじめ与えられた 情報を読み込んで、運航のための指示を移動速度に変容させるものをいいます。

運行管理者は、移動体オブジェクトがその位置にいた場合の最適な速度を設計し、 移動体コマンドにて、移動体オブジェクトに変容を与えるために設定をします。

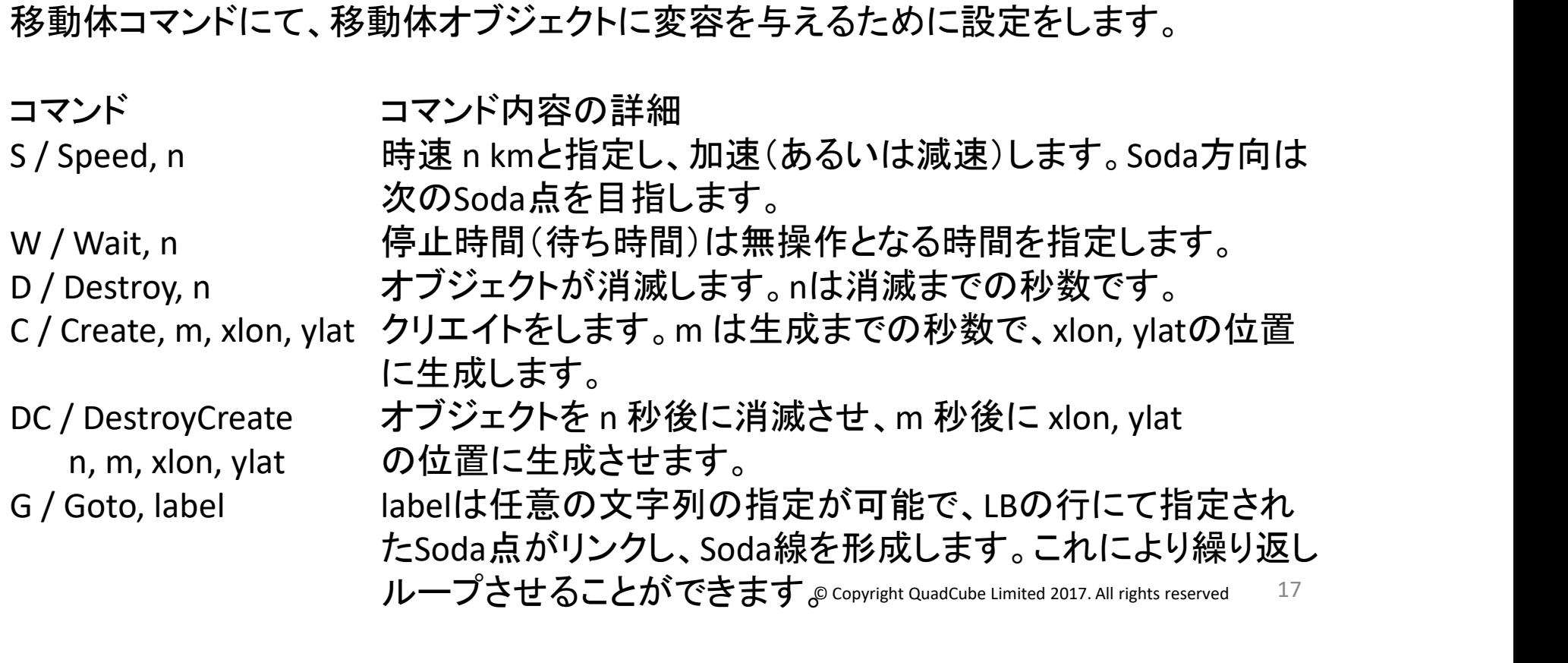

移動体オブジェクトの慣性情報

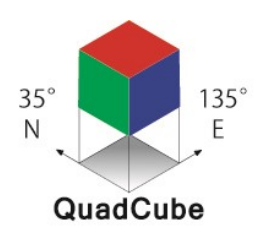

移動体オブジェクトは慣性情報を保持します。 慣性情報とは、現在移動速度と現在移動方位です。

移動体オブジェクトは、次に与えられたSoda点に向って移動しようとし、 移動体コマンドの速度指示や全位置検索の結果、標識情報の指示を知得。 移動をしていくとき、慣性情報として現在移動速度と現在移動方位を内部で設定。

Soda点の喪失は、急な曲がり方を指定されたとき、鋭角を曲がり切れなかったとき、 または、停止命令がないまま、最終のSoda点を行き過ぎたとき。

移動体オブジェクトは慣性情報に従って、等速直線運動で移動行動を継続。 移動体オブジェクトがSoda点を喪失したとき、移動体は自己の制御の設定で、 ・停止をするか、

・慣性情報による移動を継続し、なんらかの停止行動に至るか、 あらかじめ、移動体のSoda点喪失ポリシーを設定する必要があります。

ドローンの場合、Soda点喪失時に、帰着ルートと帰着地点を用意するなどします。

標識オブジェクト

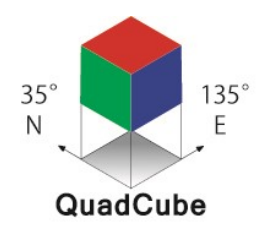

標識オブジェクトは、移動体オブジェクトに行動に変容を与える指示体で、位置情報 を固定し、その場所に設置されるものです。

この標識オブジェクトは、2017年4月ごろ、本「QCコマンド開発仕様書」を作成時に LLQuadとLLSoda面とで移動体が同時に移動できる仕様を考えたとき、 移動体同士が接触する場合があり、これを回避するために、 標識オブジェクトの考え方が誕生しました。

標識オブジェクトは、4つです。 交差標識(信号機)・一時停止標識・方位標識・方位速度標識

移動体オブジェクトはこれら標識を自律認識します。 移動体オブジェクトは、自律減速もしくは自律停止もしくは方位変更します。 移動体オブジェクトは、あらかじめ指定された方式で、回避行動をとるときもあります。

移動体オブジェクトは、自主判断し自律で行動をします(行動するようにさせます)。

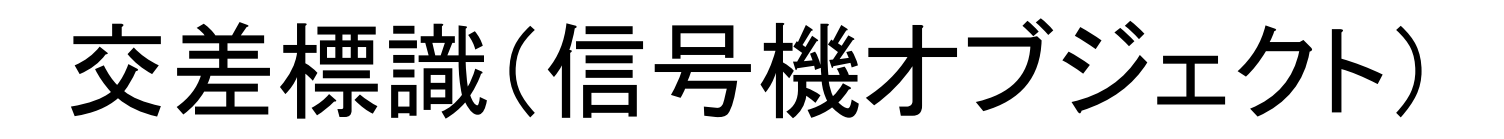

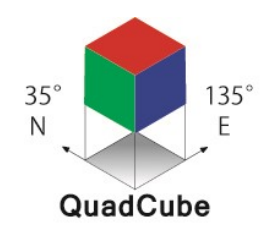

標識オブジェクトの1つに信号機オブジェクトがあります。

信号機オブジェクトには、通過を示す、通過標識の表現形状(スタイル)があります。 2つのスタイルがあり、スクエアスタイル(S1、S2)とクロススタイル(X1、X2)です。

2つは、以下のような、四辺形に与えられた図柄で、表現し、青色のとき信号青。

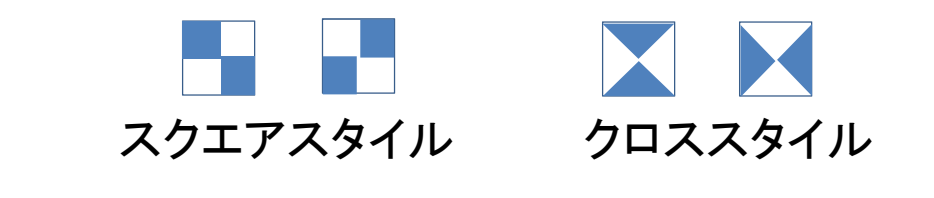

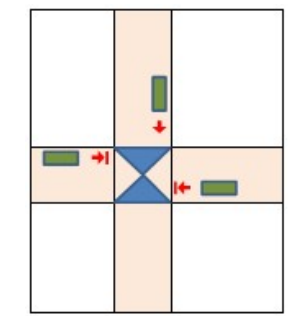

東西南北の交差点では、クロススタイルが有効で、 45°傾いてに交差するとき、スクエアスタイルが有効です。 移動体オブジェクトは、走行方向の±20度の範囲に交差標識を検知したとき、 その通過時に、標識の青色の部分を検知した場合は「青信号」で通過できます (走行を継続します)。

移動体オブジェクトが、青色の部分を検知していなければ「赤信号」で停止します。 移動体オブジェクトは交差標識の再検知を繰り返し青色を検知すれば通過できます。

## MOFEモニタ

![](_page_20_Figure_1.jpeg)

MOFEモニタは、マップ(M)・オーバービュー(O)・フォロー(F)・モバイルアイ(E)の4つ の状態(State)をカメラの目線で移動しながらモニタリングをすることができるプログラ ムです。

MOFEモニタ部はプログラムを開示しています。 デ変研QCライブラリはライブラリ形式で提供します。 QCコマンドとデ変研QCライブラリは、Terminal上で動作します。 これより線画出力し、動画データ(MP4)にすることができます(後述、matplotlib)。

MOFEモニタは、つくばチャレンジ時期には、JavaScript で実装完了している予定です。

マップ(M) オーバービュー(O) フォロー(F) モバイルアイ(E)

![](_page_20_Figure_6.jpeg)

# 連携使用しているソフトウェア

![](_page_21_Figure_1.jpeg)

#### 本ソフトウェアと連携して使用している、ソフトウェアをご紹介します。

- matplotlib 動画作成に使用(OSS)
- ・ Gazebo ロボットシミュレータ(OSS)
- Derimo M2M通信環境の実現(当社開発)。
- ・ Open Street Map 無償地図サーバでアイコンで現在位置表示(OSS)。
- ・ Google Earth Google 社によるソフトウェア(商用)。 本ソフトウェアからKML形式に出力し、外観を確認。

### matplotlib

matplotlib は Python でグラフを描画するときなどに使われる標準 Pie and polar charts 的なライブラリです。 画像ファイルを作るばかりでなく、簡単なアニ メーションやインタラクティブなグラフを作ることも可能です。

様々な例としては、matplotlibサイトのギャラリーで確認できます。

matplotlib/gallery

当社開発の、Sample.py というパイソンで書かれたソースコードは、 www.derimo.net のサイト内で OSS で公開します(2017年11月頃)。

デ変研QCライブラリで出力した線画CSV形式描画データは、 1フレーム30msecのアニメーションで描画できます。 先ほどの demo.mp4 が作成できます。

いろいろな動画による、描画サンプルも自分で作成して、最終的 にこのような動画で表示することもできます。

![](_page_22_Picture_8.jpeg)

![](_page_22_Picture_9.jpeg)

![](_page_22_Picture_10.jpeg)

![](_page_23_Picture_0.jpeg)

### Gazebo

Gazeboは3Dロボットシミュレータです。特 徴は強力なGUIをもち、カメラ、LRFなどのセ ンサシミュレーションが豊富で、ROSとの連 携も充実しています。ロボットのための3Dモ デルをバーチャルにシミュレートできます。

Gazeboシミュレータは 動作力学をサポー トしています。現実の世界の剛体物理もロ ボット環境でモデル化することもできます。

右図は、クアッドキューブのデータを、 Gazebo内に、1m×1m×2mのモデルで構 築してみたものです。XML形式を仮作成。

今後、クアッドキューブからのGazebo向け、 XMLファイル出力機能を搭載します。

![](_page_23_Picture_6.jpeg)

バーチャルシミュレータ

© Copyright QuadCube Limited 2017. All rights reserved ロボットを作るためには、組み込みのファームウェアやハードウェア設計、センサーの選択、コントロール・シス テムの設計、そして機械設計など、様々な分野でのスキルが必要です。しかしシミュレーション環境を利用すれ ば、開発に高いコスト (そして時間) をかけなくても、テストや測定、ロボット・アルゴリズムの視覚化などのための 仮想的な場を作ることができます。 24

### Derimo

![](_page_24_Figure_1.jpeg)

Derimoは、株式会社データ変換研究所が2015年12月にAndroidとArduinoを接続し、 M2M機器間の通信を実現したソフトウェアの名称です。 つくばチャレンジのモニタリングに活用しています。

![](_page_24_Figure_3.jpeg)

## Open Street Map

![](_page_25_Picture_1.jpeg)

Open Street Mapは、 つくばチャレンジでのロ ボットの現在位置のモ ニタリングのために活 用しています。

OSMサーバを弊社内で 立ち上げ、閲覧してい る状況と、サーバの負 荷を Zabbix にて監視し ています。

例年、その状況を監視 してますが、サーバに は大きな負荷はかかっ てない状況です。

![](_page_25_Figure_5.jpeg)

デモ http://tc2016.event.derimo.net/demo/ <sup>26</sup>

## Google Earth

![](_page_26_Figure_1.jpeg)

クアッドキューブの データをKMLにファイ ル出力することで、 Google Earth で航空 写真上に立方体の 配置状況を確認でき ます。

右の表示は、つくば チャレンジのコース をKMLにしました。

・地表での四角域。

- ・ビルの状況
- ・SODA線の状況。

![](_page_26_Picture_7.jpeg)

今後の展開

![](_page_27_Figure_1.jpeg)

本ソフトウェアが、クアッドキューブという現実界を仮想的に観る世界を作り上げ、 移動体の安全な自律走行を実現し、 移動体が見えている風景と同じものを人が観て安全であると確信できる、 このような概念の証明(Proof of Concept)を実現しできるよう 成長させていきたいと願っています。

移動体メーカ(自動車屋さん、あるいは自動車部品メーカ)への販売、 地図屋さん、カーナビ屋さん、信号機屋さん、学校関係(学習用)、個人

つくばチャレンジ2017の時期にはもう少し完成度を高くして提供します。

価格表

クアッドキューブ・デ変研QCライブラリの販売<br>デ変研QCライブラリ for Linux 移動体キット海外含む インコンピュータ イルの00,000円 / 初回のみ デ変研QCライブラリ for Linux 移動体キット海外含む デ変研QCライブラリ for Linux 移動体年間保守費海外含む 600,000円 / 年 デ変研QCライブラリ for Linux 移動体キット インスポーツ はんしゅう 2,000,000円 / 初回のみ デ変研QCライブラリ for Linux 移動体年間保守費 300,000円 / 年 デ変研QCライブラリ for Linux 固定PCキット インプリック しゅうしょう 240,000円 / 初回のみ デ変研QCライブラリ for Linux 固定PC年間保守費 インストリック 36,000円 / 年 このような概念の証明(Proof of Concept)を実現しできるよう<br>成長させていきたいと願っています。<br>移動体メーカ(自動車屋さん、あるいは自動車部品メーカ)への販売、<br>地図屋さん、カーナビ屋さん、信号機屋さん、学校関係(学習用)、個人<br>小図屋さん、カーナビ屋さん、信号機屋さん、学校関係(学習用)、個人<br>つくばチャレンジ2017の時期にはもう少し完成度を高くして提供します。<br><sup>6巻ま -</sup> デジャップのfunus移動体キッキャン デ変研QCライブラリ 教育サブスクリプション 80,000<sup>円</sup> / <sup>年</sup> デ変研QCライブラリ 教育複製使用権(1PC・台) 無料 / 1(PC・台) クアッドキューブの開発仕様書(複製使用権1PC·台付) ※ 面積1m×1m 以下の移動体用途の場合、固定PC版をお求めください。

© Copyright QuadCube Limited 2017. All rights reserved

28

# お問い合わせ先

![](_page_28_Picture_1.jpeg)

#### ご清聴、ありがとうございました。

の会長しています。お知らせします。 http://www.lbi.gr.jp/ ご清聴、ありがとうございました。<br>補足事項としては、Linux Business Initiative (LBI )<br>の会長しています。お知らせします。<br>http://www.lbi.gr.jp/<br>**クアッドキューブ株式会社**<br>E-mail quadcube@dehenken.co.jp<br>URL http://www.derimo.net/<br>TEL 03-6715-8404 ご清聴、ありがとうございました。<br>補足事項としては、Linux Business Initiative (LBI )<br>の会長しています。お知らせします。<br>http://www.lbi.gr.jp/<br><br>**クアッドキューブ株式会社**<br>E-mail quadcube@dehenken.co.jp<br>URL http://www.derimo.net/<br>TEL 03-6715-8404<br>FAX 03-6715-8405 J. Akki, wood D.C.C.C.A.C.C.C.。<br>補足事項としては、Linux Business Initiative (LBI)<br>の会長しています。お知らせします。<br>http://www.lbi.gr.jp/<br><br>**クアッドキューブ株式会社**<br>E-mail quadcube@dehenken.co.jp<br>URL http://www.derimo.net/<br>TEL 03-6715-8404<br>FAX 03-6715-8405 補足事項としては、Linux Business Initiative (LBI)<br>の会長しています。お知らせします。<br>http://www.lbi.gr.jp/<br>http://www.lbi.gr.jp/<br><br>E-mail quadcube@dehenken.co.jp<br>URL http://www.derimo.net/<br>TEL 03-6715-8404<br>FAX 03-6715-8405<br>所在地 03-6715-8405<br>所在地<br>T14

#### クアッドキューブ株式会社

- 
- 
- 

#### 所在地

THEL C3-6715-8404<br>
F-mail quadcube@dehenken.co.jp<br>
URL http://www.derimo.net/<br>
TEL 03-6715-8404<br>
FAX 03-6715-8405<br>
所在地 〒144-0052 (最寄り駅 JR蒲田駅、京急蒲田駅 徒歩6分)<br>東京都大田区蒲田4-42-3-201 BIZ Kamata scopyright ou

![](_page_28_Picture_10.jpeg)